# Accessible Digital Office Document Project: Office Application Accessibility Review: Corel WordPerfect X5

## **Version**

Date of Current Version: 16 February 2011

Latest Version (HTML): [http://inclusivedesign.ca/accessible-office-documents/wordperfectX5](http://inclusivedesign.ca/accessible-office-documents/wordperfectX5-review) [review](http://inclusivedesign.ca/accessible-office-documents/wordperfectX5-review) 

## **Contents**

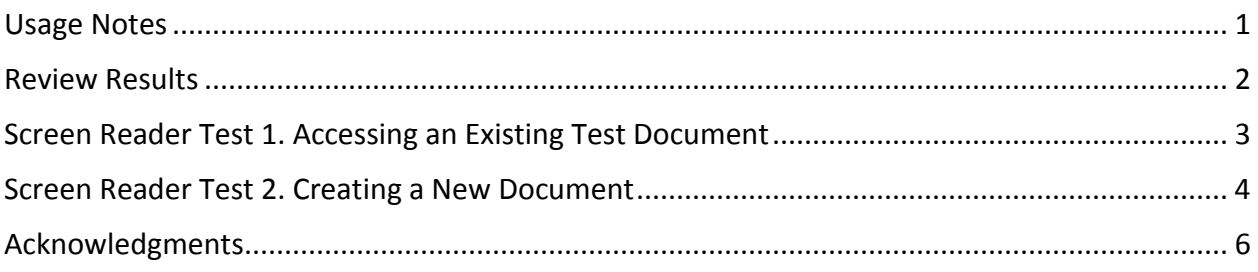

## <span id="page-0-0"></span>**Usage Notes**

#### **Overview**

At the time of testing (February, 2011), WordPerfect X5 was found to be relatively accessible using keyboard navigation. In addition, screen reader testing appeared to show that use is possible with JAWS 11 and NVDA 2010.2, with important limitations.

### **Testing Details**

Screen reader testing was performed using two popular screen readers for Windows 7, JAWS 11 and NVDA 2010.2.

Keyboard navigation testing was performed on Windows 7.

#### **Disclaimer**

#### **This document is provided for information purposes only and is neither a recommendation nor a guarantee of results.**

If errors are found, please report them to: [adod-comments@idrc.ocad.ca.](mailto:adod-comments@idrc.ocad.ca)

# <span id="page-1-0"></span>**Review Results**

This table summarizes the result of our reviews using the "ADOD Assessment Framework: Success criteria for assessing the accessibility of office application user interfaces"

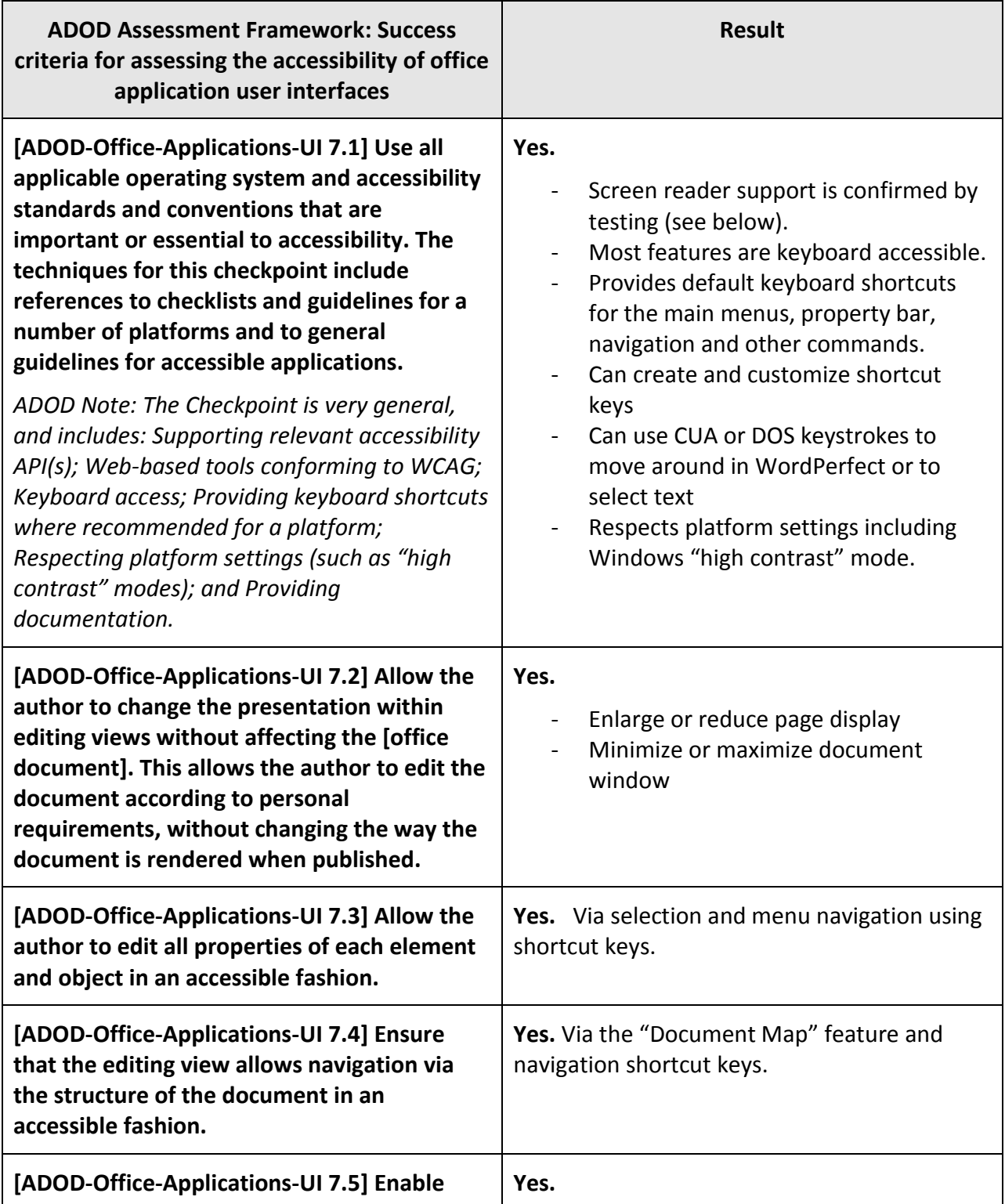

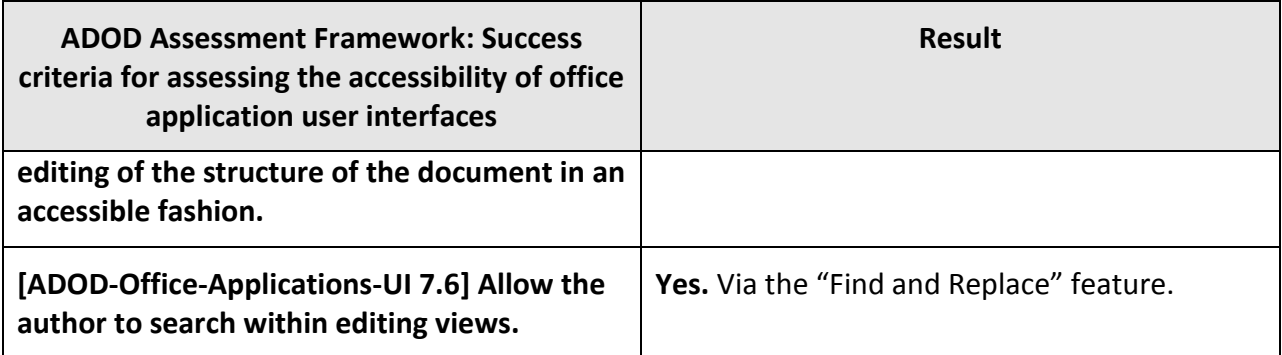

# <span id="page-2-0"></span>**Screen Reader Test 1. Accessing an Existing Test Document**

In this test, the evaluator used a screen reader to explore a pre-existing test document that had been created by a sighted colleague, following the "Authoring Techniques for Accessible Office Documents: WordPerfect X5". The test document included the elements in the left-hand column (i.e., heading, table of contents, etc.).

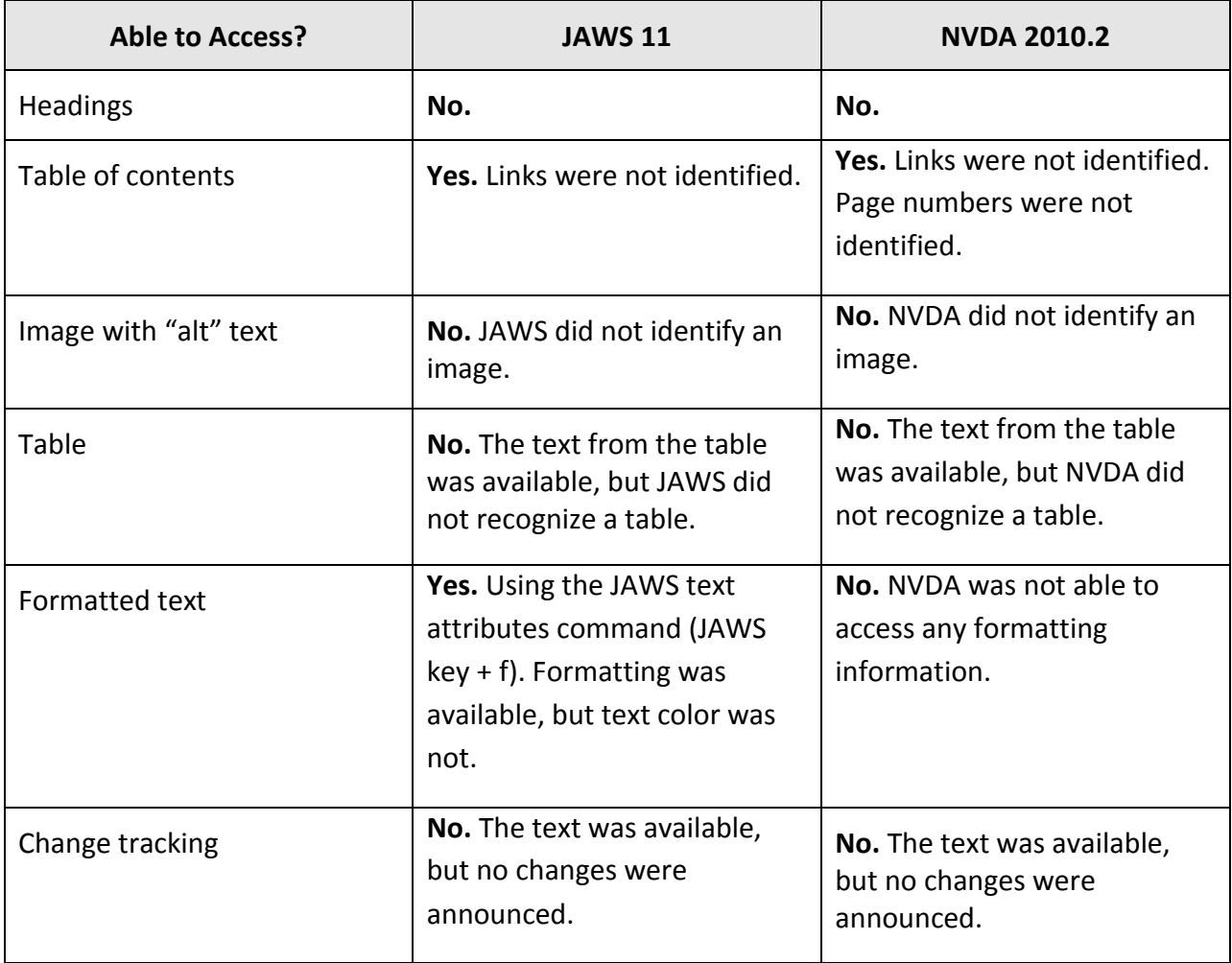

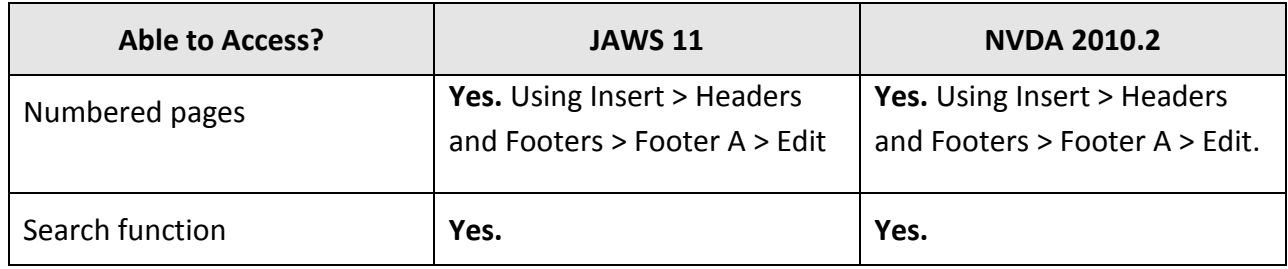

# <span id="page-3-0"></span>**Screen Reader Test 2. Creating a New Document**

In this test, the evaluator used a screen reader to create a new test document which was to include the elements in the left-hand column (i.e., two levels of heading, an image, etc.).

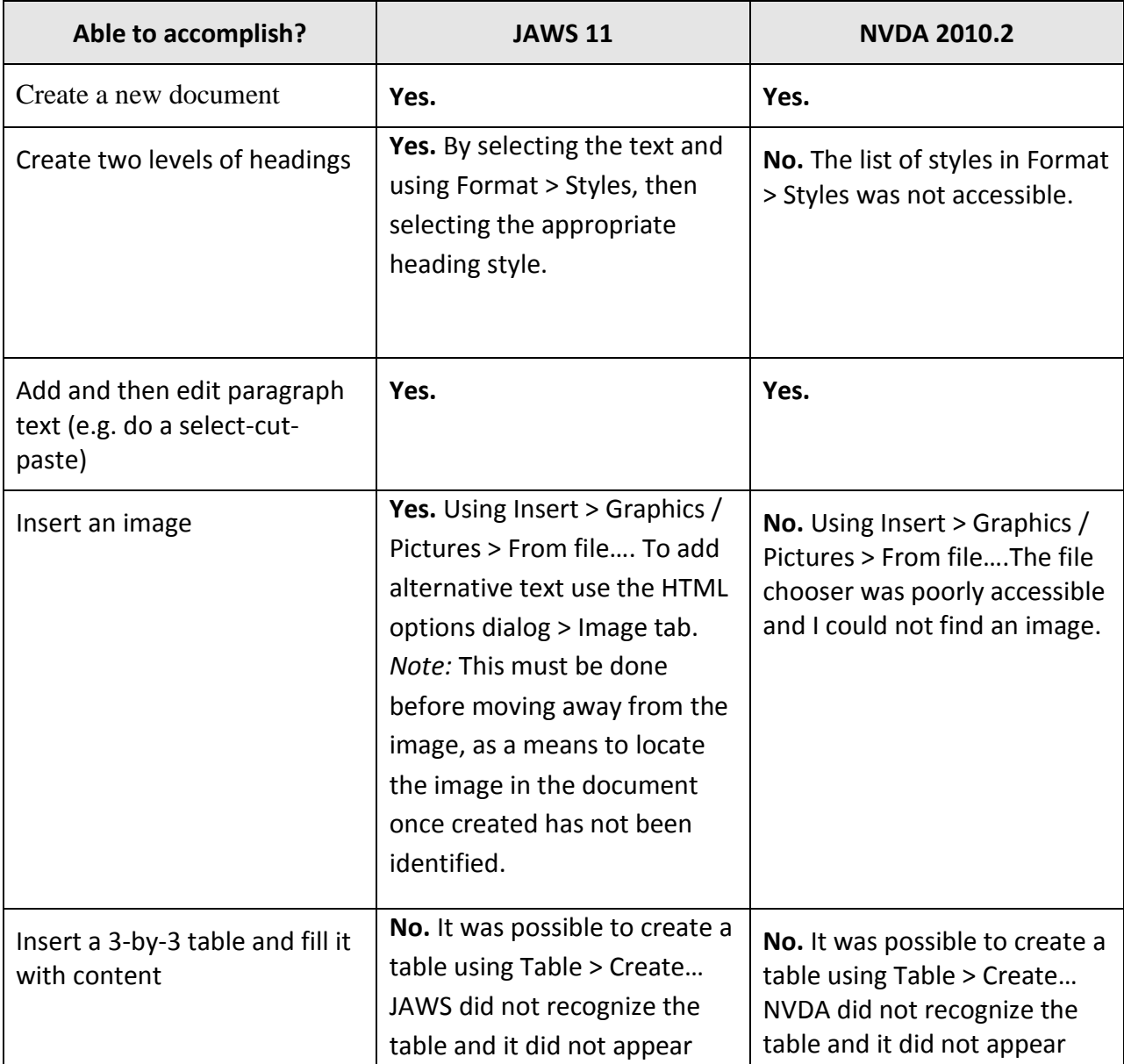

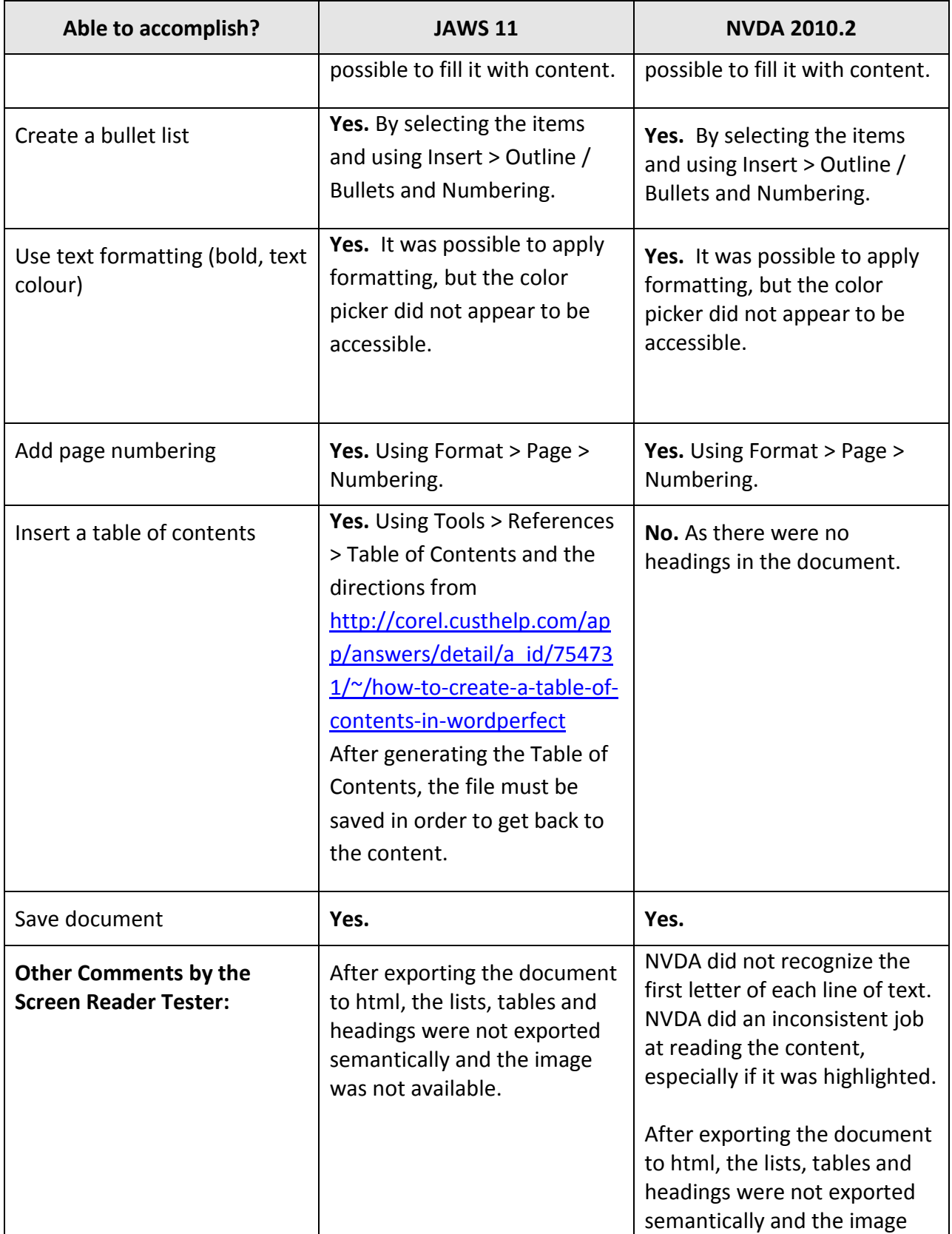

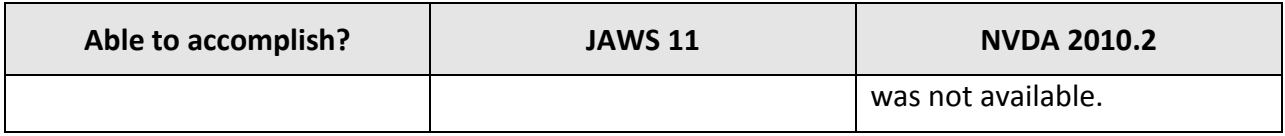

## <span id="page-5-0"></span>**Acknowledgments**

This document was produced as part of the Accessible Digital Office Document (ADOD) Project [\(http://inclusivedesign.ca/accessible-office-documents\)](http://inclusivedesign.ca/accessible-office-documents).

This project has been developed by the Inclusive Design Research Centre, OCAD University as part of an EnAbling Change Partnership project with the Government of Ontario and UNESCO (United Nations Educational, Scientific and Cultural Organization).

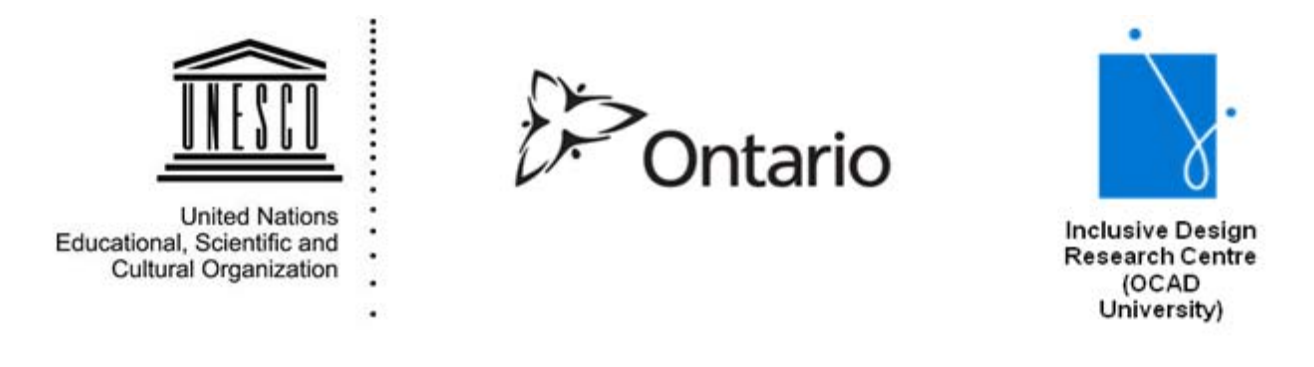

Copyright © 2011 Inclusive Design Research Centre, OCAD University

This material may be reproduced and distributed in print or electronic format only as long as:

- (a) the reproduction is offered at no cost to the recipients; and
- (b) the reproduction must preserve the "Version" section; and
- (c) the reproduction must preserve the "Acknowledgments" section; and
- (d) the reproduction must preserve this copyright notice.